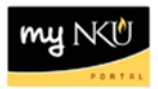

## **Universal Worklist – Use of Filters (Faculty/Staff)**

**Location(s):**

**myNKU**

**Purpose:** Perform this procedure when the Universal Worklist has numerous work items and you are trying to quickly locate a specific task.

- 1. Log into myNKU
- 2. Click Universal Worklist

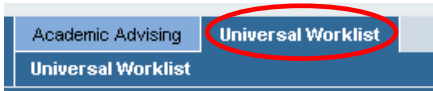

3. Click Show Filters towards the right side

Show Filters Hide Preview Refresh

- In the Text area, enter the word(s) that appear in the Subject portion of the item for which you are looking – for example, the last name of the person for whom the item was submitted.
- Click Apply

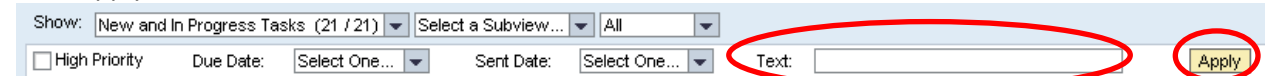

**Note:** The filter is not case sensitive and the use of the wildcard is not needed

• Only the specific submissions which include your search text are now reflected in the UWL task list

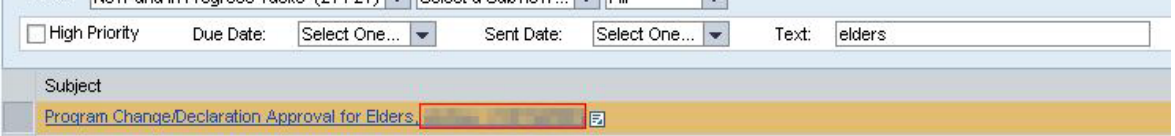

Screen shot of only 1 row after filtering with last name of elders

|                | Subject                                 |                                   |  |
|----------------|-----------------------------------------|-----------------------------------|--|
|                | Program Change/Declaration Approval for | <b>THE R</b><br><b>STATE OF A</b> |  |
|                | Program Change/Declaration Approval for |                                   |  |
|                | Program Change/Declaration Approval for |                                   |  |
|                | Program Change/Declaration Approval for |                                   |  |
|                | Program Change/Declaration Approval for |                                   |  |
|                | Program Change/Declaration Approval for |                                   |  |
|                | Program Change/Declaration Approval for |                                   |  |
|                | Program Change/Declaration Approval for |                                   |  |
|                | Program Change/Declaration Approval for |                                   |  |
|                | Program Change/Declaration Approval for |                                   |  |
| of 21:<br>Row: |                                         |                                   |  |

Screen shot of 21 rows of requests before filtering